# **COOKIE POLICY INFORMATIVA ESTESA SULL'USO DEI COOKIE**

I cookie sono piccoli file di testo che i siti visitati dagli utenti inviano ai loro terminali, dove vengono memorizzati per essere ritrasmessi agli stessi siti in occasione di visite successive. I cookie sono utilizzati per diverse finalità, hanno caratteristiche diverse e possono essere utilizzati sia dal titolare del sito che si sta visitando, sia da terze parti. Di seguito troverai tutte le informazioni sui cookie installati attraverso questo sito e le indicazioni necessarie su come gestire le tue preferenze riguardo ad essi.

## *1. COSA SONO I COOKIE?*

I cookie sono piccoli file di testo che i siti visitati dagli utenti inviano ai loro terminali, ove vengono memorizzati per essere poi ritrasmessi agli stessi siti alla visita successiva. I cookie delle c.d. "terze parti" vengono, invece, impostati da un sito web diverso da quello che l'utente sta visitando. Questo perché su ogni sito possono essere presenti elementi (immagini, mappe, suoni, specifici link a pagine web di altri domini, ecc.) che risiedono su server diversi da quello del sito visitato.

## *2. A COSA SERVONO I COOKIE?*

I cookie sono usati per differenti finalità: esecuzione di autenticazioni informatiche, monitoraggio di sessioni, memorizzazione di informazioni su specifiche configurazioni riguardanti gli utenti che accedono al server, memorizzazione delle preferenze, ecc.

## *3. COSA SONO I COOKIE "TECNICI"?*

Sono i cookie che servono a effettuare la navigazione o a fornire un servizio richiesto dall'utente. Non vengono utilizzati per scopi ulteriori e sono normalmente installati direttamente dal titolare del sito web.

Senza il ricorso a tali cookie, alcune operazioni non potrebbero essere compiute o sarebbero più complesse e/o meno sicure, come ad esempio le attività di home banking (visualizzazione dell'estratto conto, bonifici, pagamento di bollette, ecc.), per le quali i cookie, che consentono di effettuare e mantenere l'identificazione dell'utente nell'ambito della sessione, risultano indispensabili.

## *4. I COOKIE ANALYTICS SONO COOKIE "TECNICI"?*

No. Il Garante (cfr. provvedimento dell'8 maggio 2014) ha precisato che possono essere assimilati ai cookie tecnici soltanto se utilizzati a fini di ottimizzazione del sito direttamente dal titolare del sito stesso, che potrà raccogliere informazioni in forma aggregata sul numero degli utenti e su come questi visitano il sito. A queste condizioni, per i cookie analytics valgono le stesse regole, in tema di informativa e consenso, previste per i cookie tecnici.

## *5. COSA SONO I COOKIE "DI PROFILAZIONE"?*

Sono i cookie utilizzati per tracciare la navigazione dell'utente in rete e creare profili sui suoi gusti, abitudini, scelte, ecc. Con questi cookie possono essere trasmessi al terminale dell'utente

messaggi pubblicitari in linea con le preferenze già manifestate dallo stesso utente nella navigazione online.

### *6. È NECESSARIO IL CONSENSO DELL'UTENTE PER L'INSTALLAZIONE DEI COOKIE SUL SUO TERMINALE?*

Dipende dalle finalità per le quali i cookie vengono usati e, quindi, se sono cookie "tecnici" o di "profilazione".

Per l'installazione dei cookie tecnici non è richiesto il consenso degli utenti, mentre è necessario dare l'informativa (art. 13 del Codice privacy). I cookie di profilazione, invece, possono essere installati sul terminale dell'utente soltanto se questo abbia espresso il proprio consenso dopo essere stato informato con modalità semplificate.

# **USO DEI COOKIE**

easynoleggio.com o il "**Sito**" utilizza i **Cookie** per rendere i propri servizi semplici e efficienti per l'utenza che visiona le pagine di easynoleggio.com.

Gli utenti che visionano il Sito, vedranno inserite delle **quantità minime di informazioni** nei dispositivi in uso, che siano computer e periferiche mobili, in piccoli file di testo denominati "cookie" salvati nelle directory utilizzate dal browser web dell'Utente.

Disabilitando i cookie alcuni dei nostri servizi potrebbero non funzionare correttamente e alcune pagine non le visualizzerai correttamente.

Vi sono **vari tipi di cookie**, alcuni per rendere più efficace l'uso del Sito, altri per abilitare determinate funzionalità.

Analizzandoli in maniera particolareggiata i nostri cookie permettono di:

- memorizzare le preferenze inserite
- evitare di reinserire le stesse informazioni più volte durante la visita quali ad esempio nome utente e password
- analizzare l'utilizzo dei servizi e dei contenuti forniti da easynoleggio.com per ottimizzarne l'esperienza di navigazione e i servizi offerti

#### *TIPOLOGIE DI COOKIE UTILIZZATI DA EASYNOLEGGIO.COM*

A seguire i vari tipi di cookie utilizzati da easynoleggio.com in funzione delle finalità d'uso

### *COOKIE TECNICI*

Questa tipologia di cookie è strettamente necessaria al **corretto funzionamento di alcune sezioni del Sito**. Sono di due categorie: persistenti e di sessione:

 **persistenti**: una volta chiuso il browser non vengono distrutti ma rimangono fino ad una data di scadenza preimpostata

 **di sessioni**: vengono distrutti ogni volta che il browser viene chiuso Questi cookie, inviati sempre dal nostro dominio, **sono necessari a visualizzare correttamente il sito** e in relazione ai servizi tecnici offerti, verranno quindi **sempre utilizzati e inviati**, a meno che l'utenza non modifichi le impostazioni nel proprio browser (inficiando così la visualizzazione delle pagine del sito).

### *COOKIE ANALITICI*

I cookie in questa categoria vengono utilizzati per **collezionare informazioni sull'uso del sito**. Easynoleggio.com userà queste informazioni in merito ad **analisi statistiche anonime** al fine di migliorare l'utilizzo del Sito e per rendere i contenuti più interessanti e attinenti ai desideri dell'utenza. Questa tipologia di cookie raccoglie dati in **forma anonima** sull'attività dell'utenza e su come è arrivata sul Sito. I cookie analitici sono inviati dal Sito Stesso o da domini di terze parti.

### *COOKIE DI ANALISI DI SERVIZI DI TERZE PARTI*

Questi cookie sono utilizzati al fine di raccogliere informazioni sull'**uso del Sito** da parte degli utenti in **forma anonima** quali: pagine visitate, tempo di permanenza, origini del traffico di provenienza, provenienza geografica, età, genere e interessi ai fini di campagne di marketing. Questi cookie sono inviati da domini di terze parti esterni al Sito, nel nostro caso da Google Analytics.

#### *COOKIE PER INTEGRARE PRODOTTI E FUNZIONI DI SOFTWARE DI TERZE PARTI*

Questa tipologia di cookie **integra funzionalità sviluppate da terzi** all'interno delle pagine del Sito come le icone e le preferenze espresse nei social network al fine di condivisione dei contenuti del sito o per l'uso di servizi software di terze parti (come i software per generare le mappe e ulteriori software che offrono servizi aggiuntivi). Questi cookie sono inviati da **domini di terze parti** e da **siti partner** che offrono le loro funzionalità tra le pagine del Sito.

## *COOKIE DI PROFILAZIONE*

Sono quei cookie necessari a creare profili utenti al fine di inviare messaggi pubblicitari in linea con le preferenze manifestate dall'utente all'interno delle pagine del Sito.

Nel nostro Sito non utilizziamo cookie di profilazione.

easynoleggio.com secondo la normativa vigente, non è tenuto a chiedere consenso per i **cookie tecnici**, in quanto necessari a fornire i servizi richiesti.

Per tutte le altre tipologie di cookie il consenso può essere espresso dall'Utente con una o più di una delle seguenti modalità:

- **Mediante specifiche configurazioni del browser** utilizzato o dei relativi programmi informatici utilizzati per navigare le pagine che compongono il Sito.
- **Mediante modifica delle impostazioni** nell'uso dei servizi di terze parti

Entrambe queste soluzioni potrebbero impedire all'utente di utilizzare o visualizzare parti del Sito.

### *SITI WEB E SERVIZI DI TERZE PARTI*

Il Sito potrebbe contenere collegamenti ad altri siti Web che dispongono di una propria informativa sulla privacy che può essere diverse da quella adottata da easynoleggio.com e che quindi **non risponde** di questi siti.

### *COOKIE UTILIZZATI DA EASYNOLEGGIO.COM*

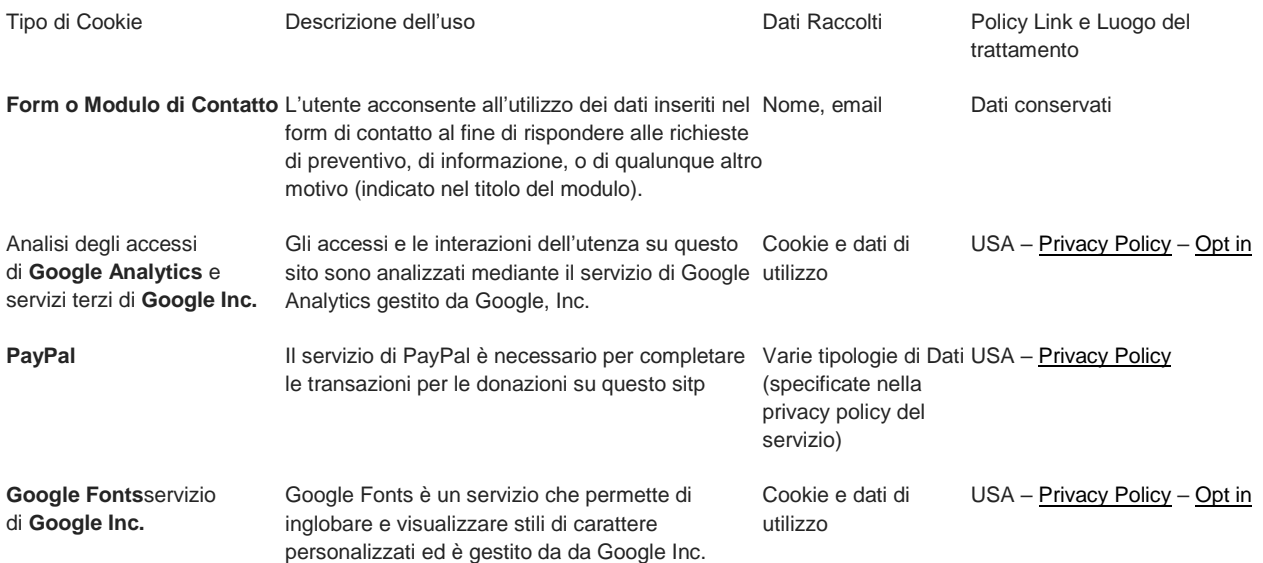

#### *COME DISABILITARE I COOKIE MEDIANTE CONFIGURAZIONE DEL BROWSER*

#### **Chrome**

- 1. Eseguire il Browser Mozilla Firefox
- 2. Fare click sul menù firefox impostazioni presente nella barra degli strumenti del browser a fianco della finestra di inserimento url per la navigazione
- 3. Selezionare Opzioni
- 4. Seleziona il pannello Privacy
- 5. Fare clic su Mostra Impostazioni Avanzate
- 6. Nella sezione "Privacy" fare clic su bottone "Impostazioni contenuti"
- 7. Nella sezione "Tracciamento" è possibile modificare le seguenti impostazioni relative ai cookie:
- 8. Richiedi ai siti di non effettuare alcun tracciamento
- 9. Comunica ai siti la disponibilità ad essere tracciato
- 10. Non comunicare alcuna preferenza relativa al tracciamento dei dati personali
- 11. Dalla sezione "Cronologia" è possibile:
- 12. Abilitando "Utilizza impostazioni personalizzate" selezionare di accettare i cookie di terze parti (sempre, dai siti più visitato o mai) e di conservarli per un periodo determinato (fino alla loro scadenza, alla chiusura di Firefox o di chiedere ogni volta)
- 13. Rimuovere i singoli cookie immagazzinati
- 14. Per maggiori informazioni visita la [pagina dedicata.](https://support.mozilla.org/en-US/kb/enable-and-disable-cookies-website-preferences)

#### **Mozilla Firefox**

- 1. Eseguire il Browser Mozilla Firefox
- 2. Fare click sul menù firefox impostazioni presente nella barra degli strumenti del browser a fianco della finestra di inserimento url per la navigazione
- 3. Selezionare Opzioni
- 4. Seleziona il pannello Privacy
- 5. Fare clic su Mostra Impostazioni Avanzate
- 6. Nella sezione "Privacy" fare clic su bottone "Impostazioni contenuti"
- 7. Nella sezione "Tracciamento" è possibile modificare le seguenti impostazioni relative ai cookie:
- 8. Richiedi ai siti di non effettuare alcun tracciamento
- 9. Comunica ai siti la disponibilità ad essere tracciato
- 10. Non comunicare alcuna preferenza relativa al tracciamento dei dati personali
- 11. Dalla sezione "Cronologia" è possibile:
- 12. Abilitando "Utilizza impostazioni personalizzate" selezionare di accettare i cookie di terze parti (sempre, dai siti più visitato o mai) e di conservarli per un periodo determinato (fino alla loro scadenza, alla chiusura di Firefox o di chiedere ogni volta)
- 13. Rimuovere i singoli cookie immagazzinati Per maggiori informazioni visita la [pagina dedicata.](https://support.mozilla.org/en-US/kb/enable-and-disable-cookies-website-preferences)

#### **Internet Explorer**

- 1. Eseguire il Browser Internet Explorer
- 2. Fare click sul pulsante Strumenti e scegliere Opzioni Internet
- 3. Fare click sulla scheda Privacy e nella sezione Impostazioni modificare il dispositivo di scorrimento in funzione dell'azione desiderata per i cookie:
- 4. Bloccare tutti i cookie
- 5. Consentire tutti i cookie
- 6. Selezione dei siti da cui ottenere cookie: spostare il cursore in una posizione intermedia in modo da non bloccare o consentire tutti i cookie, premere quindi su Siti, nella casella Indirizzo Sito Web inserire un sito internet e quindi premere su Blocca o Consenti Per maggiori informazioni visita la [pagina dedicata.](http://windows.microsoft.com/it-it/windows-vista/block-or-allow-cookies)

#### **Safari 6**

Eseguire il Browser Safari

- 1. Fare click su Safari, selezionare Preferenze e premere su Privacy
- 2. Nella sezione Blocca Cookie specificare come Safari deve accettare i cookie dai siti internet.
- 3. Per visionare quali siti hanno immagazzinato i cookie cliccare su Dettagli Per maggiori informazioni visita la [pagina dedicata.](https://support.apple.com/kb/PH17191?viewlocale=it_IT&locale=it_IT)

#### **Opera**

- 1. Eseguire il Browser Opera
- 2. Fare click sul Preferenze poi su Avanzate e infine su Cookie
- 3. Selezionare una delle seguenti opzioni:
- o Accetta tutti i cookie
- o Accetta i cookie solo dal sito che si visita: i cookie di terze parti e che vengono inviati da un dominio diverso da quello che si sta visitando verranno rifiutati
- o Non accettare mai i cookie: tutti i cookie non verranno mai salvati Per maggiori informazioni visita la [pagina dedicata.](http://www.opera.com/help/tutorials/security/privacy/)

– La disattivazione dei cookie di terze parti è inoltre possibile attraverso le modalità rese disponibili direttamente dalla società terza titolare per detto trattamento, come indicato ai link riportati nel paragrafo "cookie di terze parti"

– In caso di servizi erogati da terze parti, l'Utente può inoltre esercitare il proprio diritto ad opporsi al tracciamento informandosi tramite la privacy policy della terza parte, tramite il link di opt out se esplicitamente fornito o contattando direttamente la stessa.

– Per avere informazioni sui cookie archiviati sul proprio terminale e disattivarli singolarmente si rinvia al link:

#### <http://www.youronlinechoices.com/it/le-tue-scelte>

Questa pagina è visibile, mediante link in calce in tutte le pagine del Sito ai sensi dell'art. 122 secondo comma del D.lgs. 196/2003 e a seguito delle modalità semplificate per l'informativa e l'acquisizione del consenso per l'uso dei cookie pubblicata sulla Gazzetta Ufficiale n.126 del 3 giugno 2014 e relativo registro dei provvedimenti n.229 dell'8 maggio 2014.